## 证书注销流程图

个人网上提交人员证书注销申请 (进 http://zjw.beijing.gov.cn/办事大厅-人员资格管理信息系统)

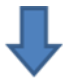

个人网上提交证书注销材料扫描件并提交单位审核确认

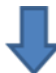

单位网上审核确认证书注销申请 (进 http://zjw.beijing.gov.cn/办事大厅-人员资格管理信息系统)

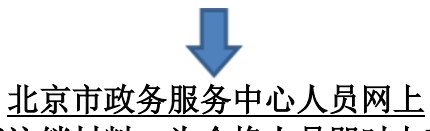

受理、审核证书注销材料,为合格人员即时办理证书注销手续

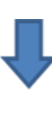

单位或个人网上查询人员证书注销结果 (进 http://zjw.beijing.gov.cn/办事大厅-人员资格管理信息系统) (咨询电话 89150138)